**Контрол на аудиото в Центъра за управление.** 

Плъзнете надолу от горния десен ъгъл, за<br>да отворите Центъра за управление.<br>Докоснете и задръжте сила на звука, за да<br>видите аудио опциите.

Плъзнете нагоре или надолу за регулиране на звука

<u>У</u> <del>С</del> ≚ Натиснете и задръжте. Превключете между<br>режимите за активно<br>подтискане на шум и за<br>прозрачност.

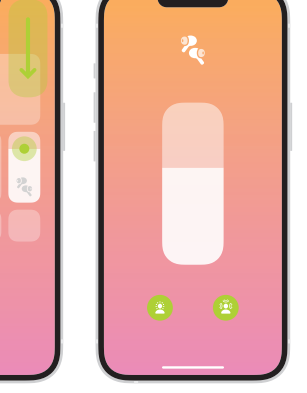

Ръководство за потребителя на AirPods. За да научите повече, посетете **support.apple.com/guide/airpods.**

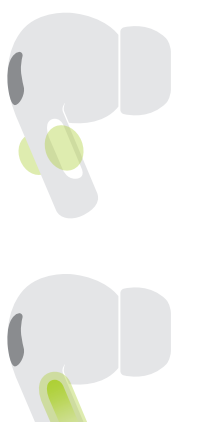

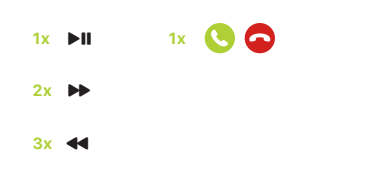

© 2022 Apple Inc. All rights reserved. The Bluetooth® word mark and logos are registered trademarks owned by Bluetooth SIG, Inc. and are used under license. Designed by Apple in California. Printed in XXXX. AM034-05287-A

## **AirPods Pro**

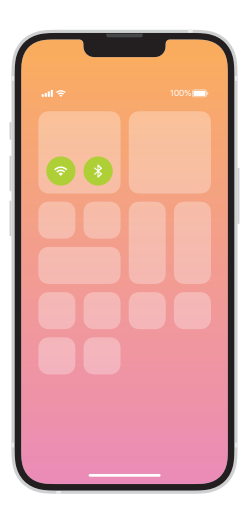

**Свържете се с iPhone или iPad.** Свържете се към Wi-Fi и включете<br>Bluetooth®.

 $\bullet$ 

**Свържете AirPods Pro.** до устройството, за да го настроите.<br>Устройствата на Apple, влезли в<br>iCloud, се свързват автоматично.

 $\bullet$ 

**Свързване с други устройства.** бутона на гърба, докато светлината<br>мига. След това ги изберете в<br>настройките на Bluetooth.

 $\leftrightarrow$ 

 $\sim$ 

Изберете най-удобния размер<br>тапа за вашите уши.

- **Промяна на тапите за уши.**<br>Излърпайте силно, за да отстраните върха. За да поставите върха, го<br>подравнете, след което го<br>натиснете, докато чувствате<br>щракване. За допълнителни размери<br>на върхове, вижте вътре в кутията.
	-
	-

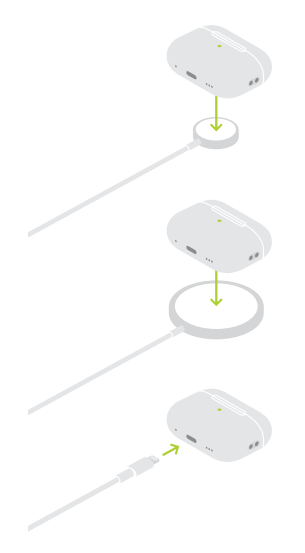

## **Заредете AirPods Pro.**

Поставете калъфа със светлината на статуса насочена нагоре, на зарядно устройство за Apple Watch, MagSafe или със сертификат Qi. Или използвайте Lightning порта.

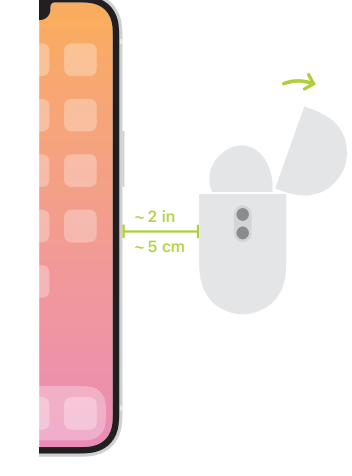